## Spotted Lantern Flies Egg Masses **See it, share it.**

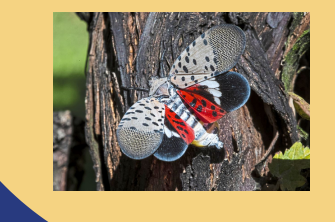

- **Album Link (Egg [Masses\):](https://bit.ly/3kk8IqF)** <https://bit.ly/3kk8IqF> **Album Link (Surface without Egg [Masses\):](https://bit.ly/3kk8IqF)** <https://bit.ly/34htEcj> 01 **Click on the Google Photos Album Link**
	- 02 **Click the 'add photos icon'**

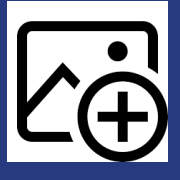

- 03 **Click 'Select from Computer/Phone'**
- 04 **Find your image and select**

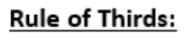

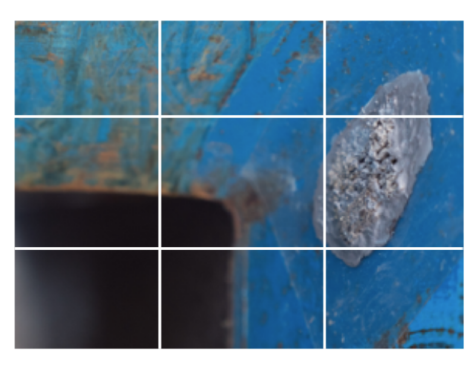

Take pictures so that egg masses cover at least 1 square and remember to focus.

\*\* How to turn on Camera Grids: Go to "Settings," choose "Photos & Camera," and switch "Grid" on.

05 **Done!**

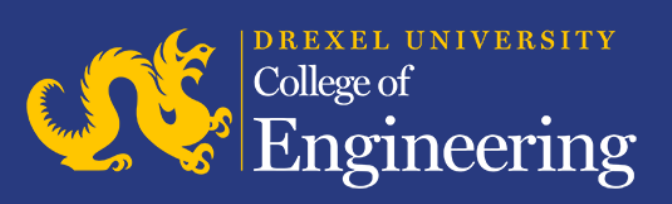

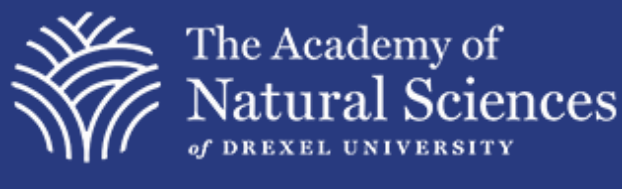

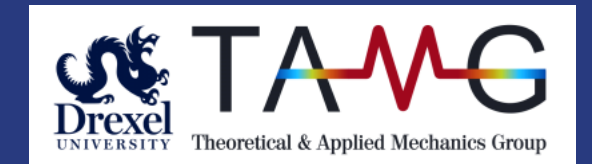

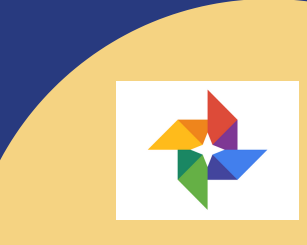